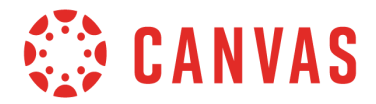

With the Advanced View of the Canvas Equation Editor, you can input more complicated mathematical text using LaTeX, like matrices, interval notation, and piecewise functions. In case you don't have a lot of LaTeX experience, here are some tips for how to write LaTex for some commonly used mathematics.

In addition to the Equation Editor, equations can be added manually in any Canvas area that includes a text field, such as the title of an assignment or in a calendar event.

More tips can be found in the **[Basic](https://s3.amazonaws.com/tr-learncanvas/docs/CanvasEquationEditorBasic.pdf) View Tips PDF**.

#### **Interval Notation (mixed parentheses and brackets)**

For interval notation using parentheses on both sides or brackets on both sides, you can use the basic view. Just type ( to get ( ) or [ to get [ ] in the editor.

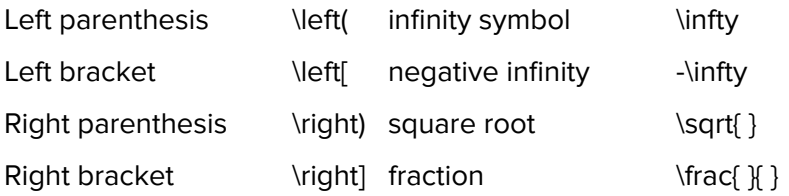

Below are several examples that should help you construct the LaTeX for the interval notation you need.

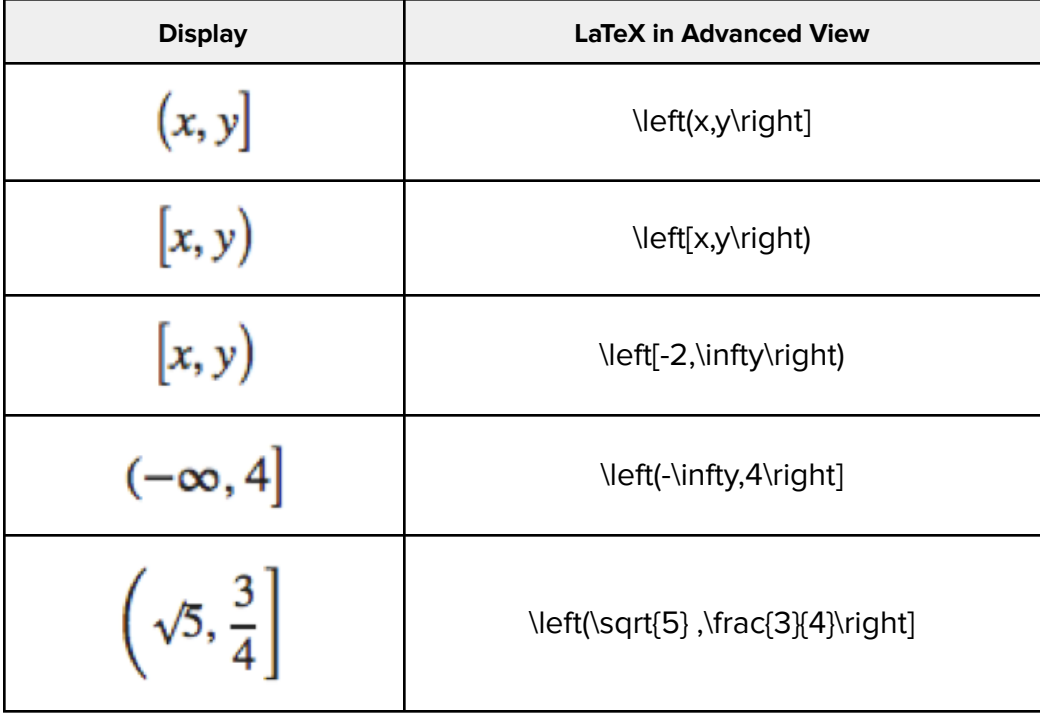

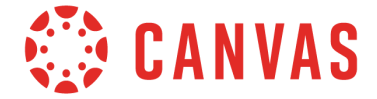

### **Piecewise Functions**

You can use the Advanced View of the Canvas Equation Editor to write piecewise functions. To do this, you will need to write the appropriate LaTeX to express the mathematical text (see example below):

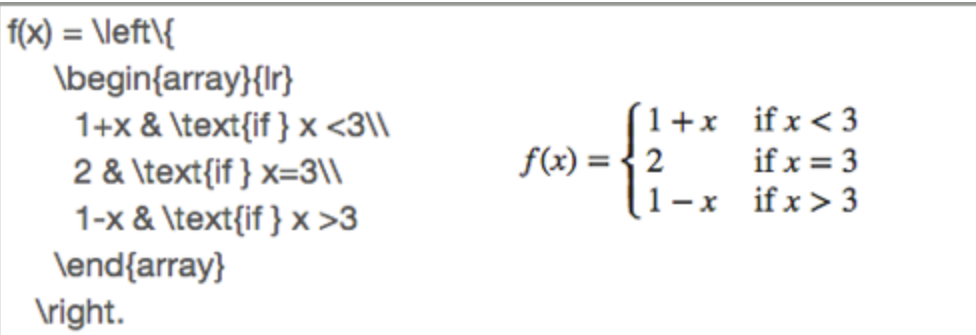

This kind of LaTeX expression is like an onion - there are many layers. The outer layer declares the function and a resizing brace:

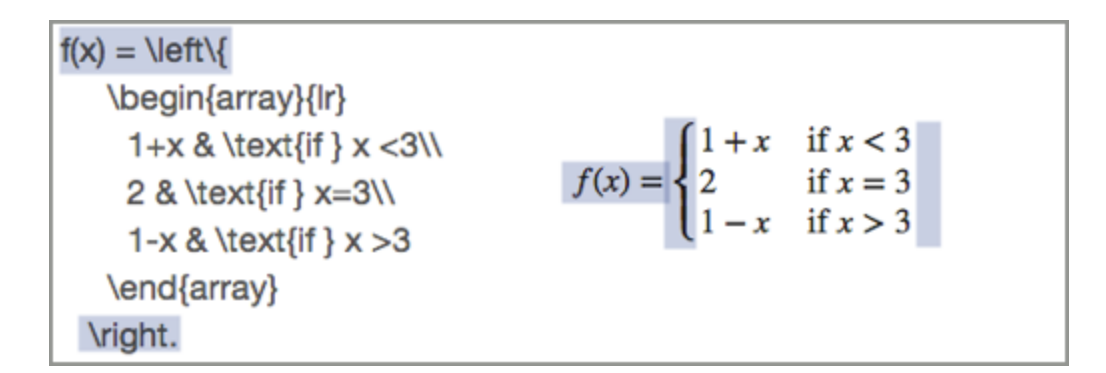

The next layer in builds an array to hold the function definitions and conditions:

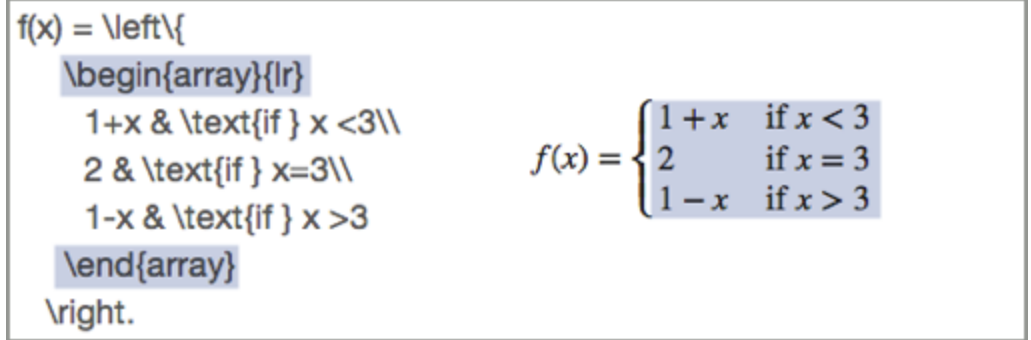

The innermost layer defines the functions and conditions. The symbol & is used to separate the cells of

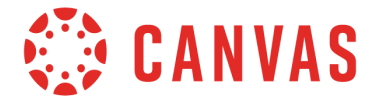

the array and \\ is used as a line break.

| $f(x) = \left\{x\}$                        |
|--------------------------------------------|
| $\left\{x\right\} = \left\{x\}$            |
| $\left\{1 + x \& \text{if } x < 3\right\}$ |
| $2 \& \text{if } x = 3\right\}$            |
| $2 \& \text{if } x = 3\right\}$            |
| $1 - x \& \text{if } x > 3$                |
| $\left\{1 + x \& \text{if } x < 3\right\}$ |
| $\left\{1 - x \& \text{if } x > 3\right\}$ |
| $\left\{1 - x \& \text{if } x > 3\right\}$ |
| $\left\{1 - x \& \text{if } x > 3\right\}$ |

Here are some useful symbols and notations to use as you construct piecewise functions:

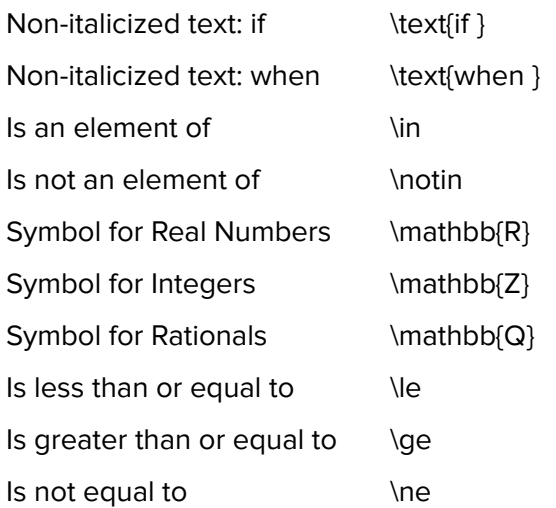

Here is one more example to help with your construction of piecewise functions:

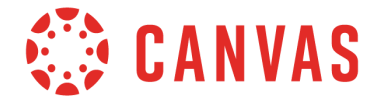

# **Determinants and Matrices**

Determinants and matrices have the same general structure to them.

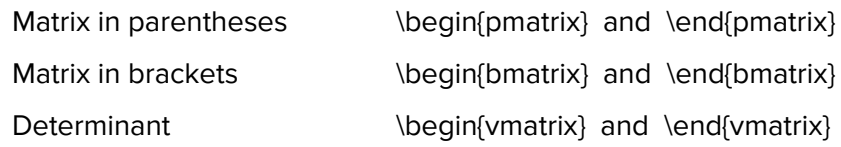

Inside the matrix structure, the symbol & is used to separate elements of the array and the notation  $\wedge\wedge$  is used for line breaks. Here are three examples:

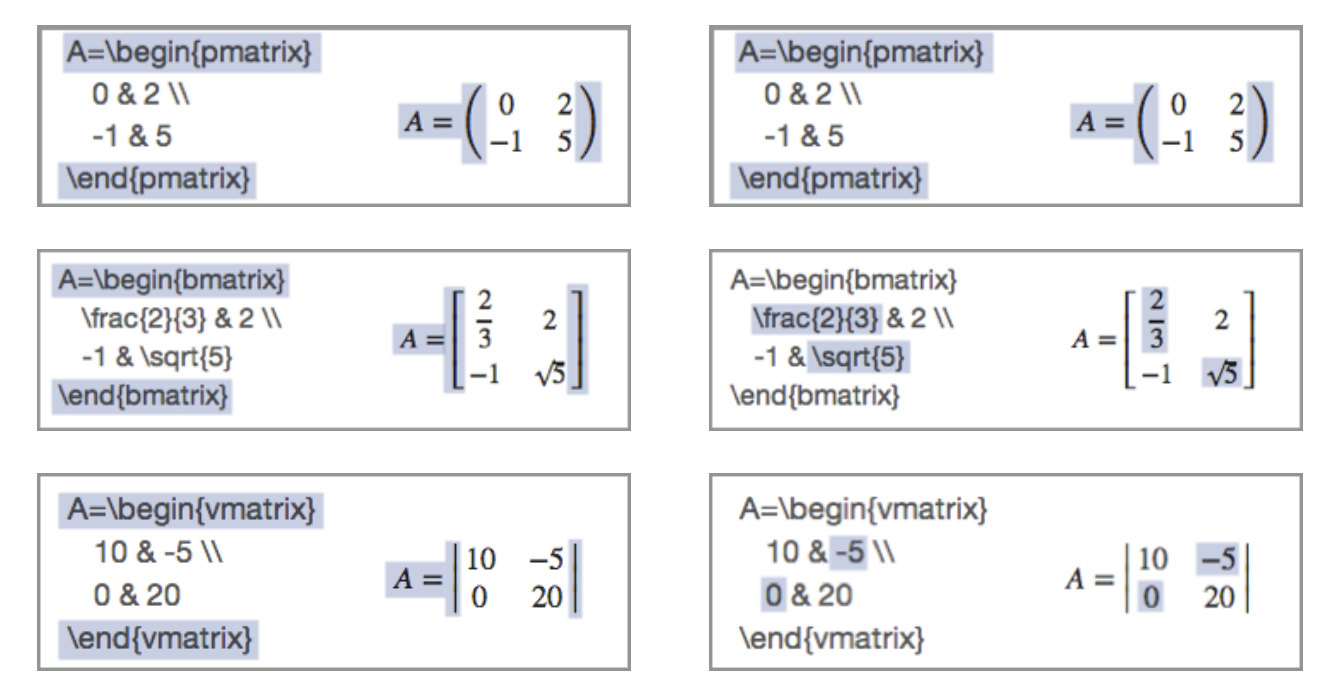

Any of these can be rewritten in one line, like this:

A= $\begin{bmatrix} 10 & 5 \\ 0 & 20 \end{bmatrix}$  and  $\begin{bmatrix} 4 & 20 \\ 0 & 10 \end{bmatrix}$ 

**Note**: When the matrix only holds one value, you may need to use the \left and \right delimiters to get the parentheses, brackets, or braces to resize:

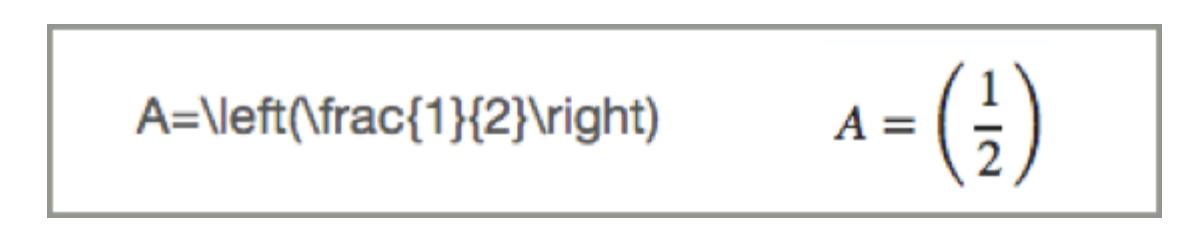

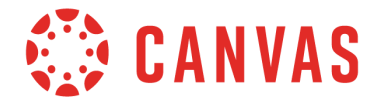

# **Augmented Matrices**

An augmented matrix is built using the same kind of notations as in the previous examples with one new twist:

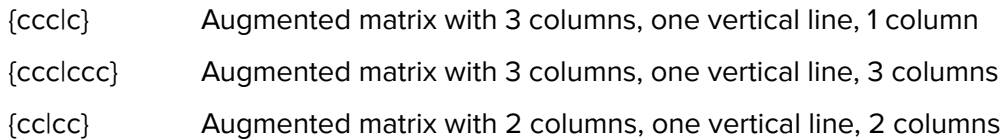

The symbol & is used to separate the cells of the array and \\ is used as a line break.

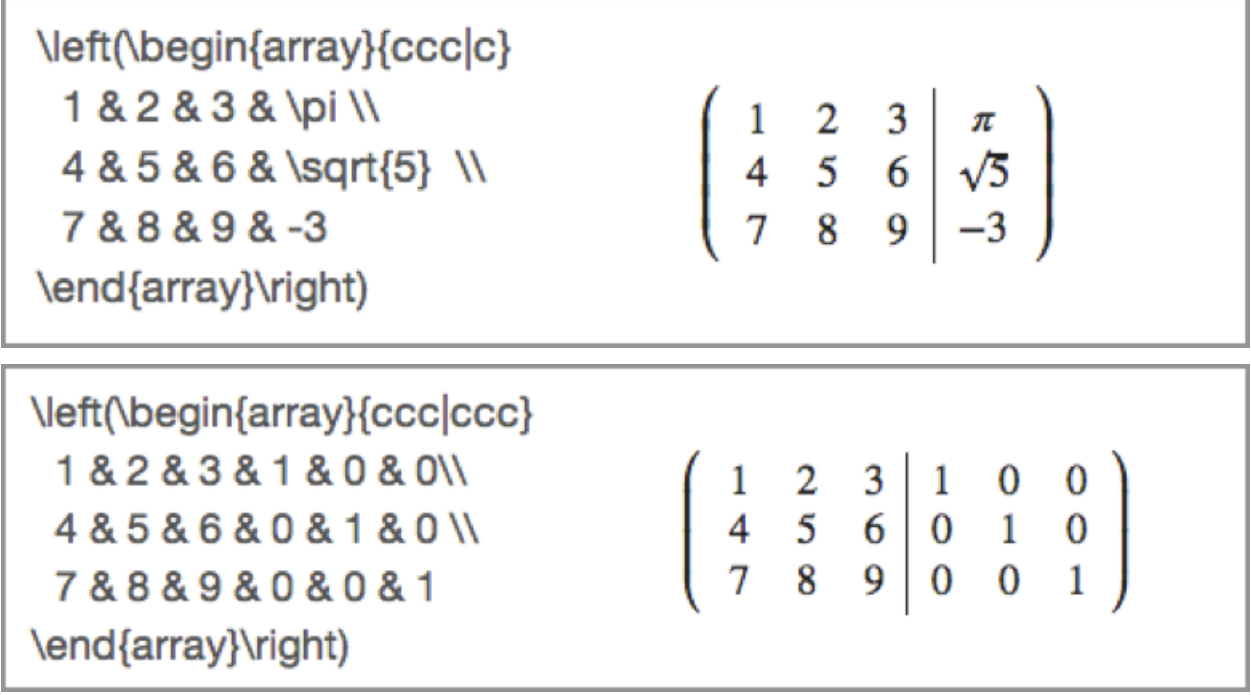

To change to an augmented matrix in brackets, change to using \left[ at the beginning and \right] at the end.

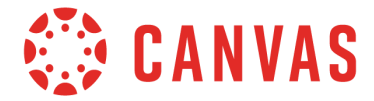

# **Creating Tables**

You can use the Advanced View to make tables as well. This also uses the same basic principles as arrays and matrices with just a few tweaks.

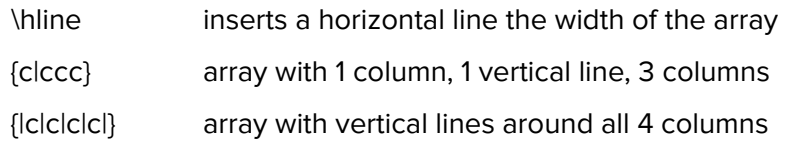

The symbol & is used to separate the cells of the array and  $\setminus$  is used as a line break. Here are two examples to help you construct a proper table.

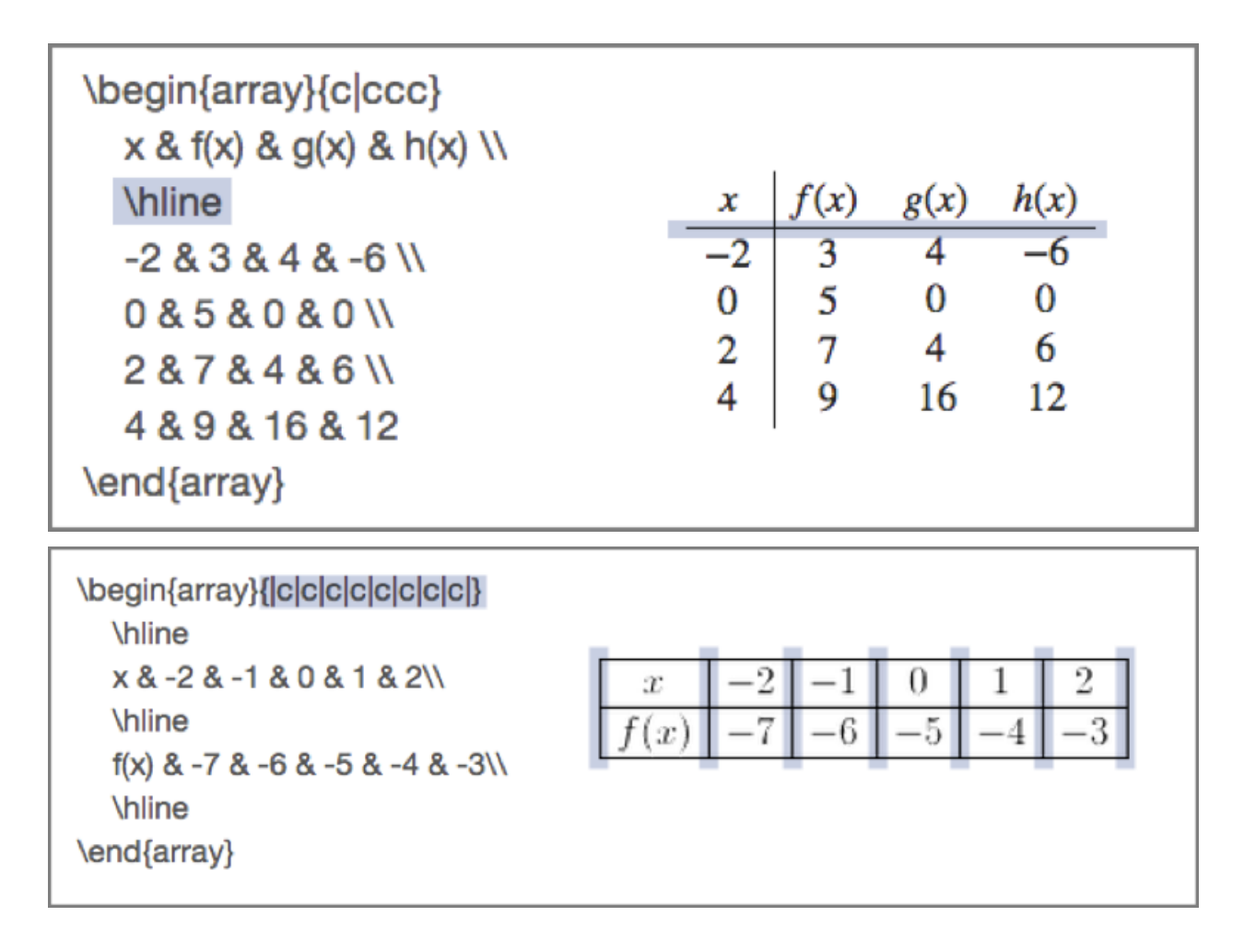

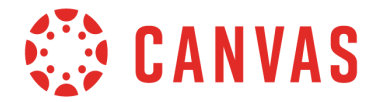

# **Special Characters**

Because they are used to construct equations, certain characters may not appear in the Rich Content Editor after they are typed into the Math Editor. If you need these characters to appear as-is in your equation, use the workaround table below.

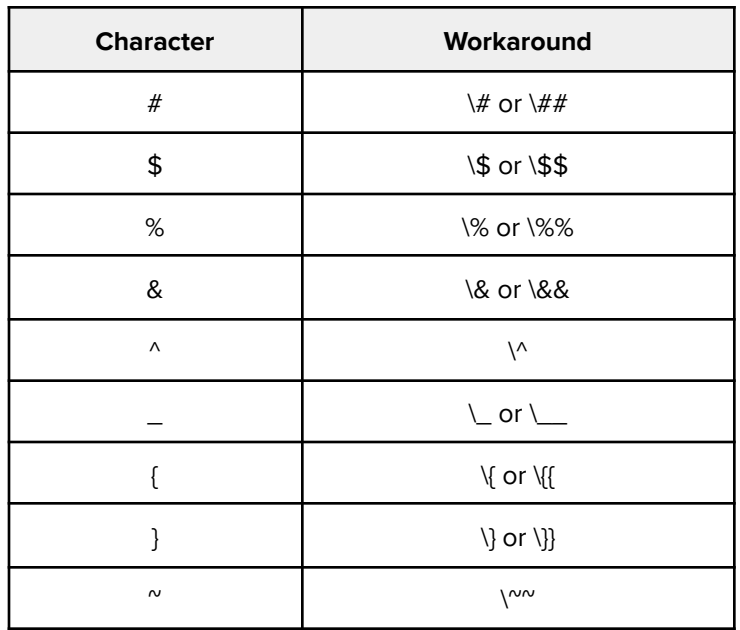

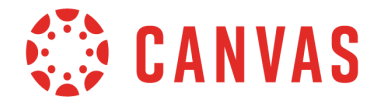

### **LaTeX for Advanced View Examples**

These are provided if you'd like to copy and paste the LaTeX from the examples into the Advanced View of the Equation Editor to tinker with the examples.

**Interval Notation Examples**

#### **Determinants and Matrices**

\left(x,y\right]

\left[x,y\right)

\left[-2,\infty\right)

\left(-\infty,4\right]

\left(\sqrt{5} ,\frac{3}{4}\right]

A=\begin{pmatrix}  $0 & 2 \aleph$ -1 & 5 \end{pmatrix}

A=\begin{bmatrix} \frac{2}{3} & 2 \\ -1 & \sqrt{5} \end{bmatrix}

A=\begin{vmatrix} 10 &  $-5 \vee$ 0 & 20 \end{vmatrix}

A=\left(\frac{1}{2}\right)

**Creating Tables**

\begin{array}{c|ccc}  $x \& f(x) \& g(x) \& h(x) \&$ \hline  $-2 & 3 & 4 & -6$ 0 & 5 & 0 & 0 \\ 2 & 7 & 4 & 6 \\ 4 & 9 & 16 & 12 \end{array}

\begin{array}{|c|c|c|c|c|c|} \hline x & -2 & -1 & 0 & 1 & 2\\ \hline f(x) & -7 & -6 & -5 & -4 & -3  $\%$ \hline \end{array}

#### **Piecewise Functions**

#### **Augmented Matrices**

 $f(x)=\left\{\text{eff}\right\}$ \begin{array}{lr} 1+x & \text{if }  $x < 3 \ \mathcal{N}$ 2 & \text{if } x=3 \\ 1-x & \text{if } x>3 \end{array} \right.

f(x)=\left\{ \begin{array}{lr} 1 & \text{when } x\in\mathbb{Q} \\ 0 & \text{when } x\notin\mathbb{Q}\\ \end{array} \right.

\left(\begin{array}{ccc|c} 1 & 2 & 3 & \pi \\ 4 & 5 & 6 & \sqrt{5} \\ 7 & 8 & 9 & -3 \end{array}\right)

\left(\begin{array}{ccc|ccc} 1 & 2 & 3 & 1 & 0 & 0 \\ 4 & 5 & 6 & 0 & 1 & 0 \\ 7 & 8 & 9 & 0 & 0 & 1 \end{array}\right)